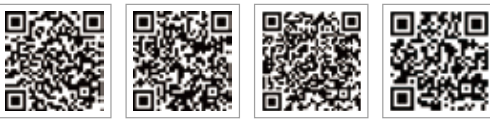

PV Master-App SEMS-Portal-App LinkedIn Offizielle Website des Unternehmens

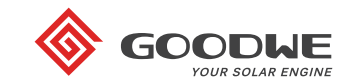

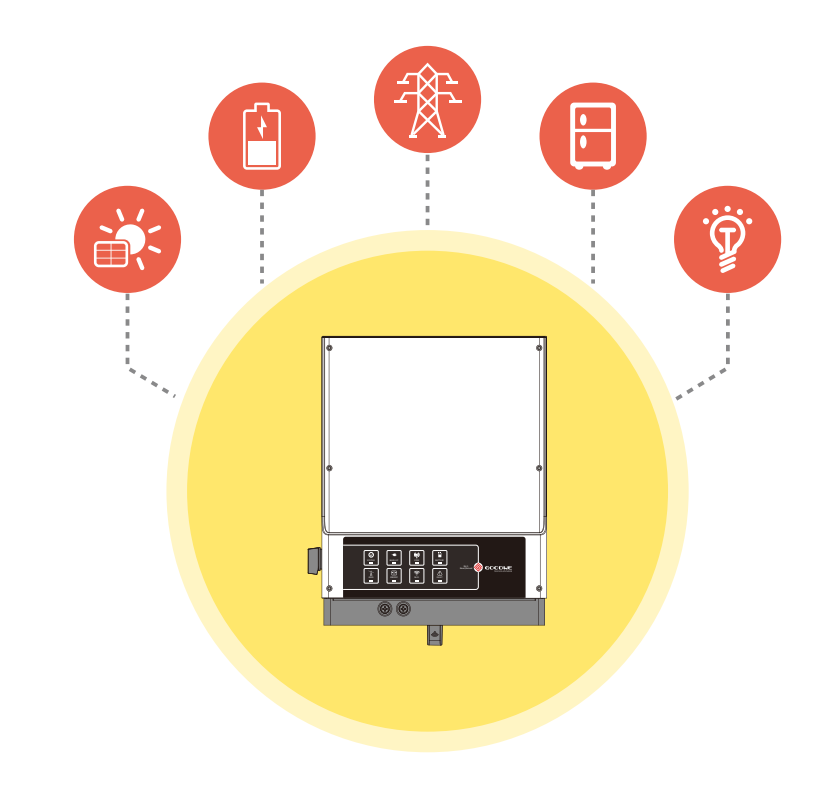

# **EM INSTALLATIONS-KURZANLEITUNG**

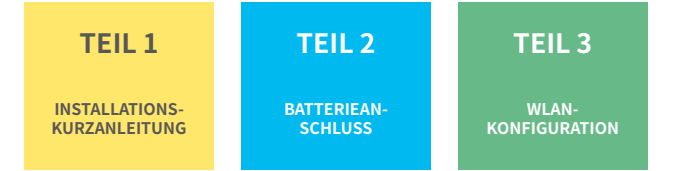

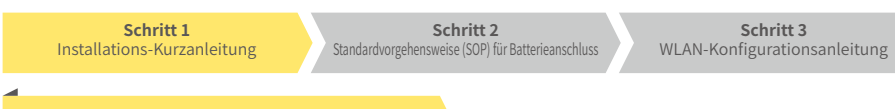

#### Schritt 1. Installations-Kurzanleitung

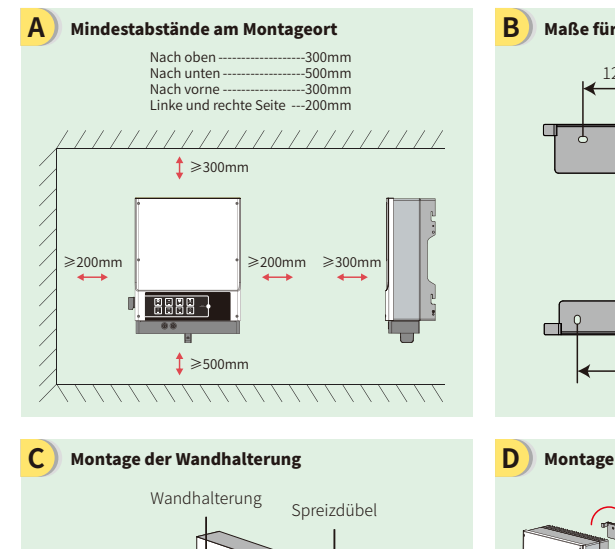

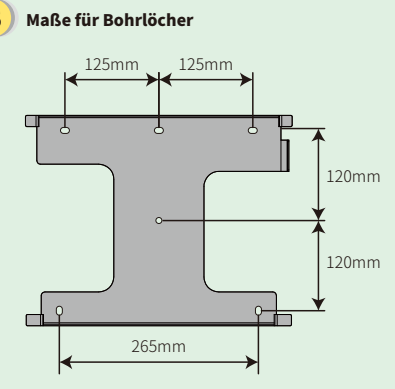

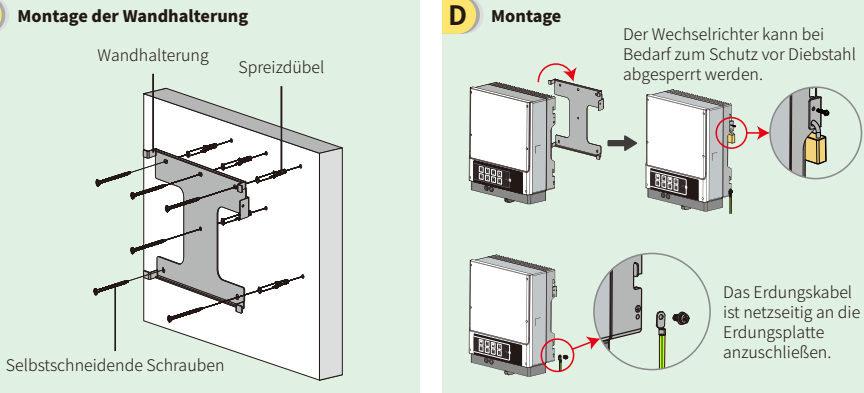

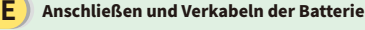

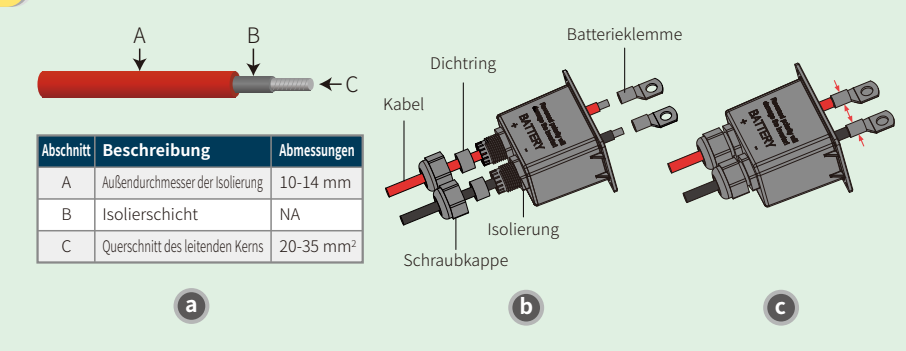

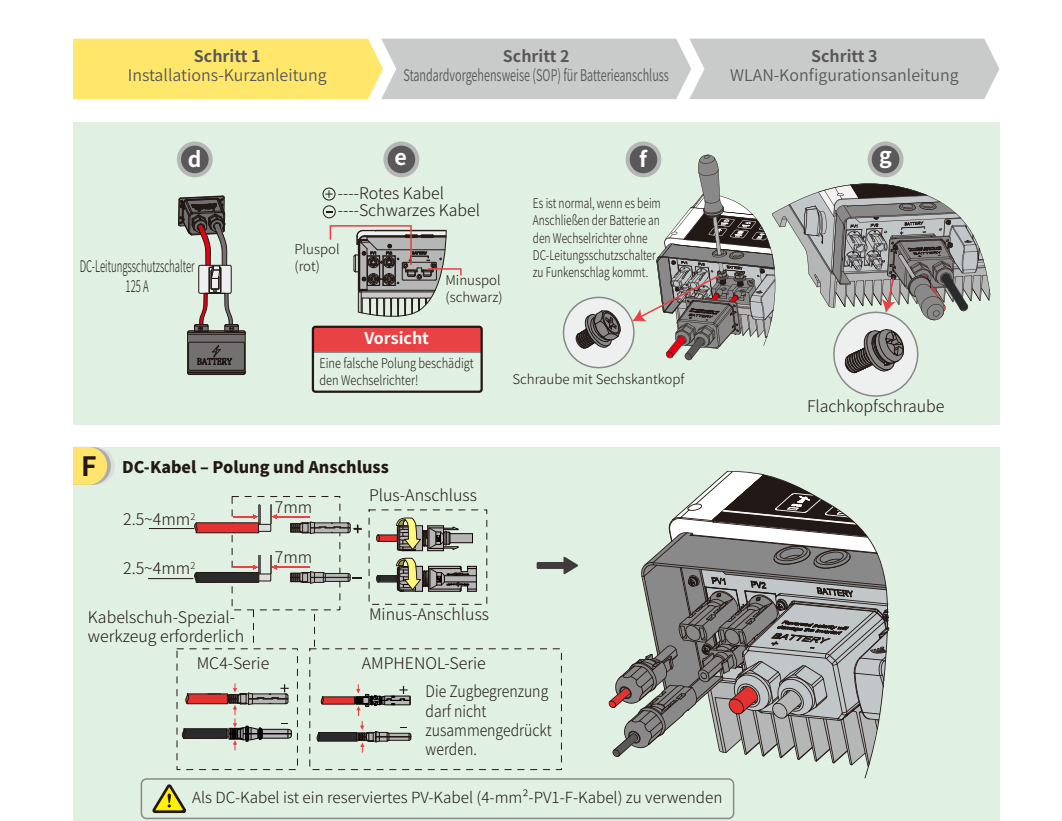

#### AC-Kabel - Polung und Anschluss **G**

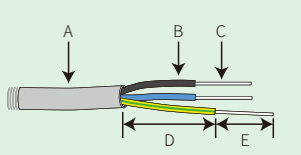

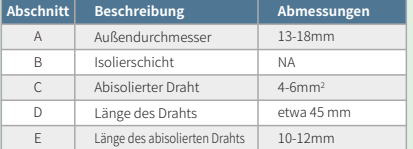

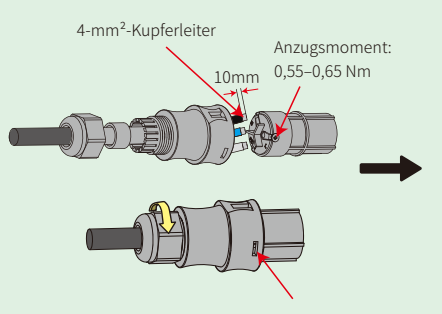

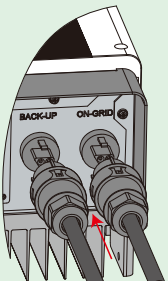

Stellen Sie sicher, dass alle Kabel (L/N/PE) korrekt angeschlossen sind.

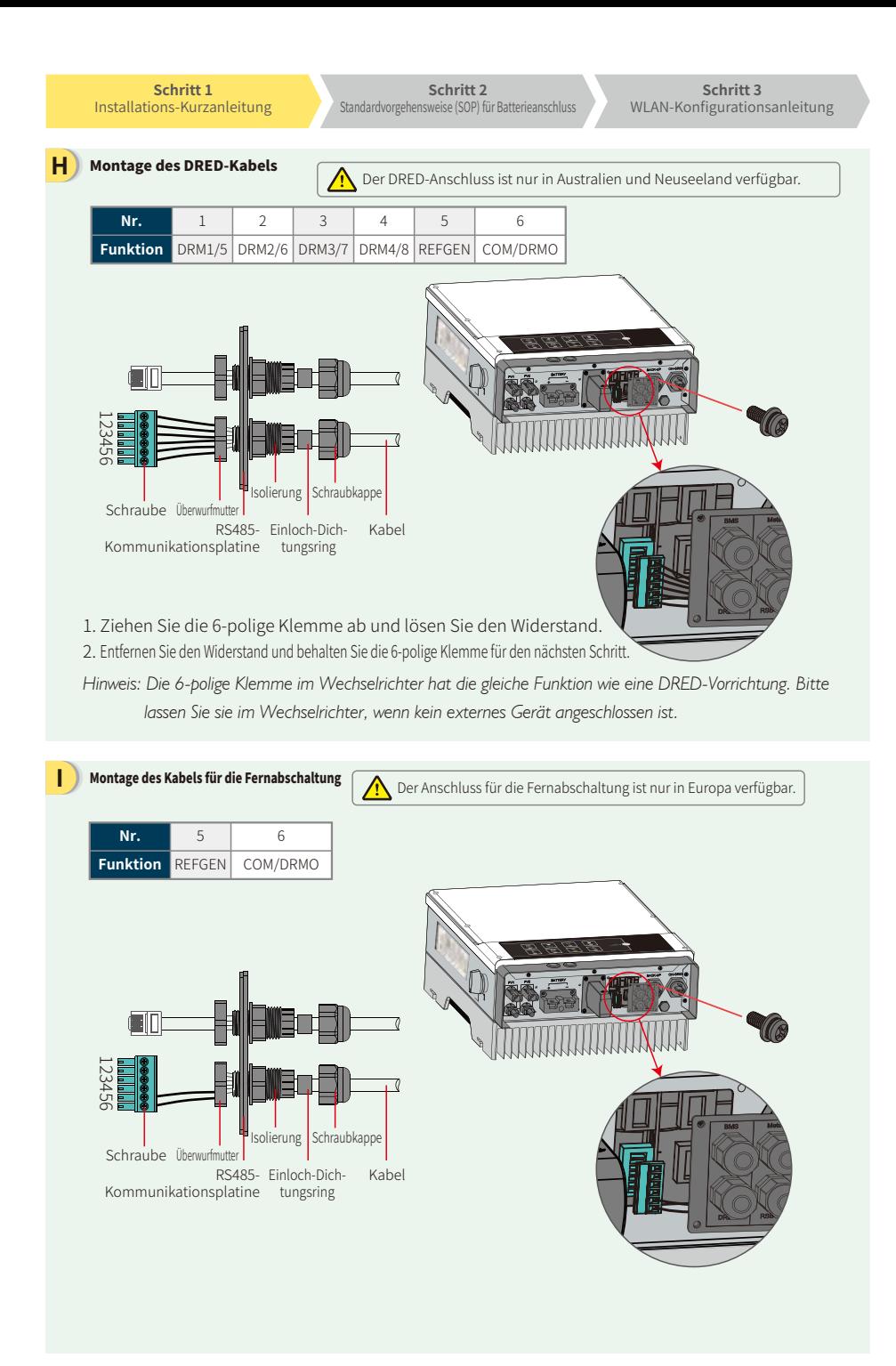

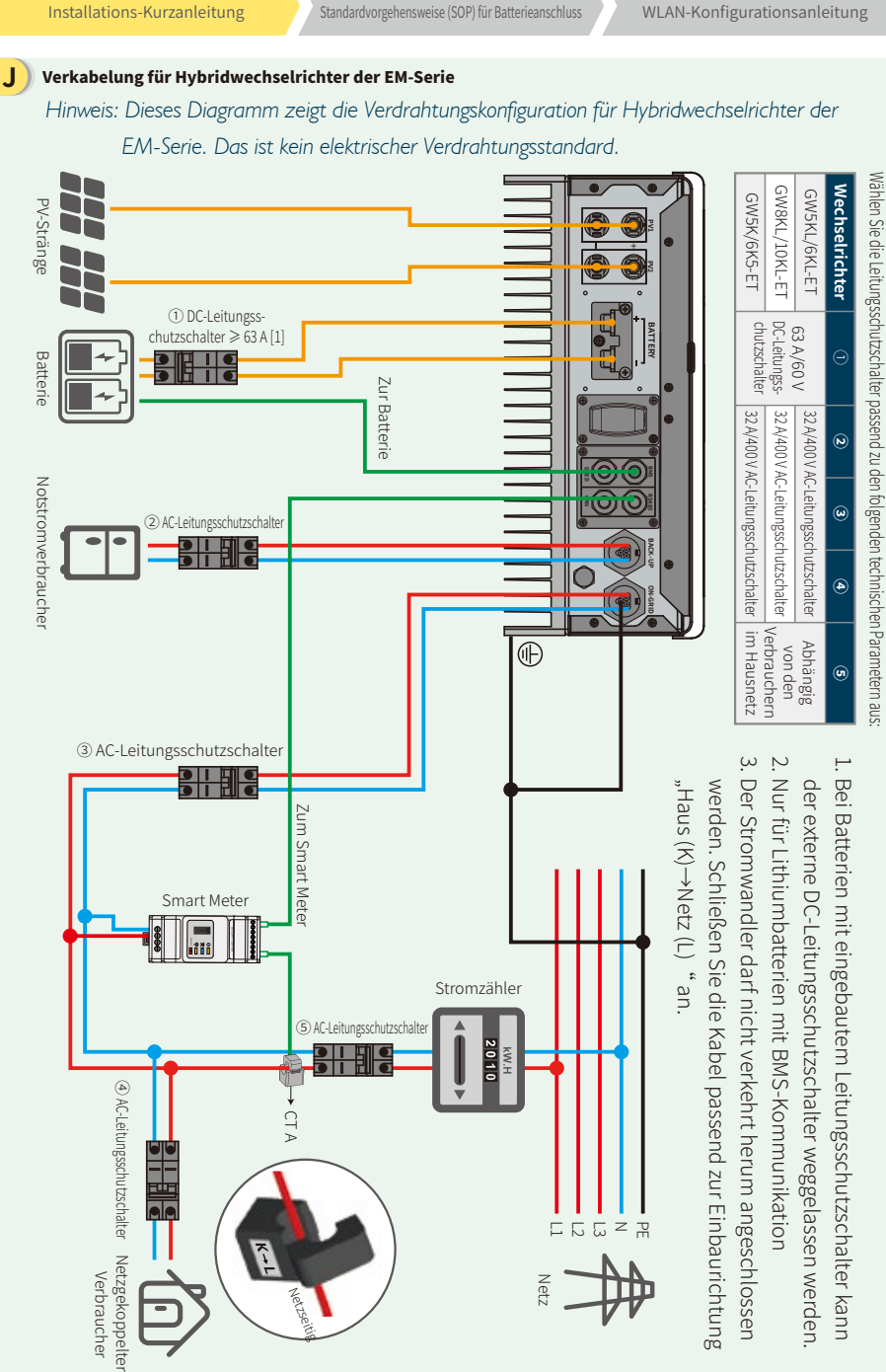

**Schritt 2**

**Schritt 1**

**Schritt 3** WLAN-Konfigurationsanleitung

#### Schritt 2. Anschließen der Ladezustandsüberwachung (SOP) der Batterie an den EM-Wechselrichter

Hinweis: In diesem Handbuch werden nur Methoden zum Anschließen von Batterien an GoodWe-Wechselrichter behandelt. Für alle weiteren Batterieeinstellungen ziehen Sie bitte das entsprechende Batteriehandbuch zu Rate. Dieses Handbuch berücksichtigt nur eine begrenzte Anzahl von Batteriemodellen. Die Liste der kompatiblen Batterietypen kann sich jederzeit ändern.

**D**

**F**

**G**

#### **1. BYD**

**C**

#### Für BYD-B-BOX-Serie mit Hybridwechselrichter

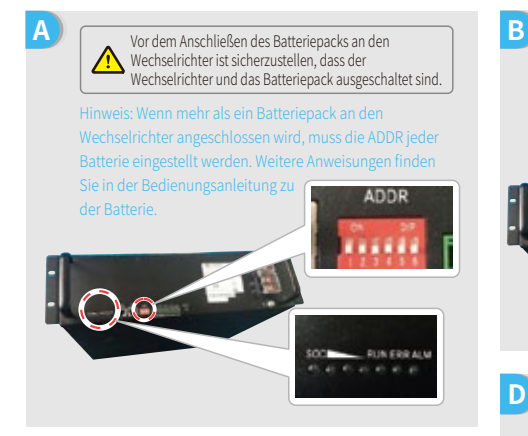

- 1. Entfernen Sie die Kunststoffummantelung vom Kabel. 2. Führen Sie das Kabel durch die Abdeckung der Anschlussklemme.
- 3. Setzen Sie das Metallteil in die Ringklemme (25-8) aus der Zubehörbox ein und crimpen Sie es fest.
- 4. Schließen Sie das Stromkabel an die Klemmenleiste des Hybridwechselrichters an und setzen Sie die Klemmenabdeckung wieder auf.

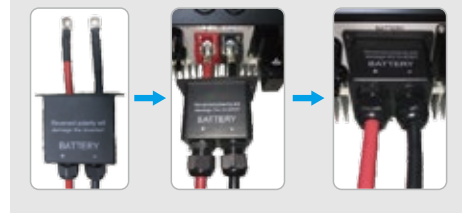

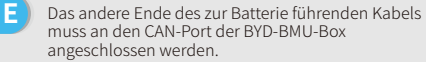

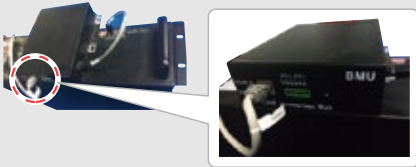

Um die Anschlusskabel des Wechselrichters an den BYD-Batteriepack anzuschließen, führen Sie die folgenden Schritte aus. Schließen Sie die Stromkabel an die Klemmenleiste des BYD-Batteriepacks an. Verbinden Sie das Minuskabel mit dem Klemmenanschluss "P-" und das Pluskabel mit  $P+$ "

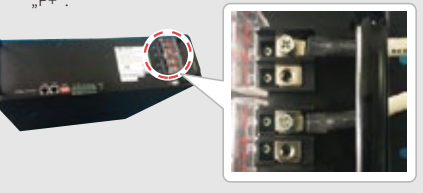

Das Kommunikationskabel der Batterie wird an den Wechselrichter angeschlossen. Verwenden Sie dieses Kabel als Leitung für die Batteriekommunikation.

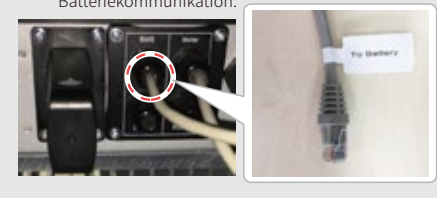

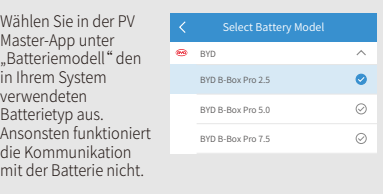

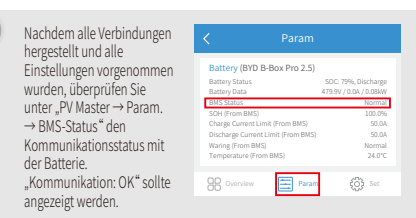

**Schritt 2** andardvorgehensweise (SOP) für Batterieanschlu

#### **Schritt 3** WLAN-Konfigurationsanleitung

#### **2. BYD**

Für BYD-LV-Serie mit Hybridwechselrichter

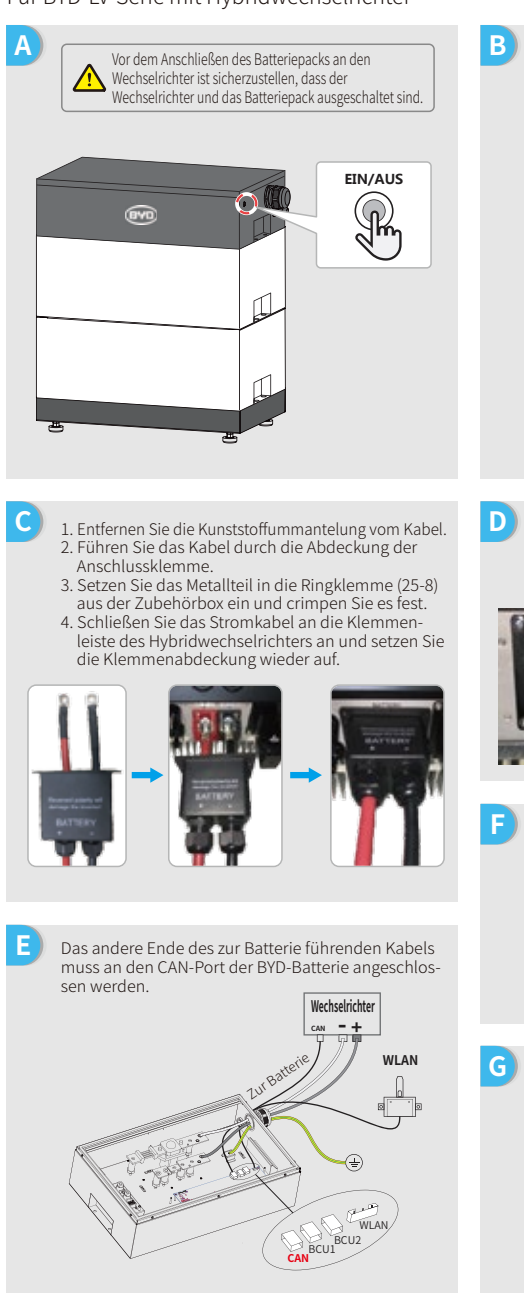

Um die Anschlusskabel des Wechselrichters an den BYD-Batteriepack anzuschließen, führen Sie die folgenden Schritte aus. Schließen Sie die Stromkabel an die Klemmenleiste des BYD-Batteriepacks an. Verbinden Sie das Minuskabel mit "–" und das Pluskabel mit ..+". **Wechselrichter**

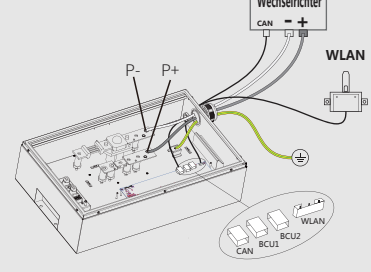

Das Kommunikationskabel der Batterie wird an den Wechselrichter angeschlossen. Verwenden Sie dieses Kabel als Leitung für die Batteriekommunikation.

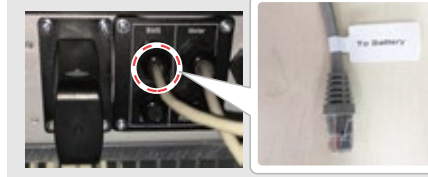

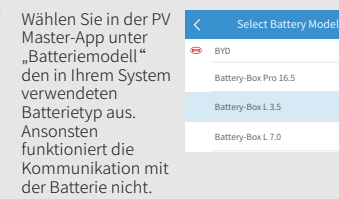

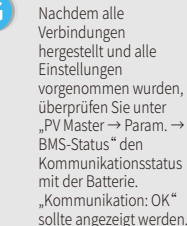

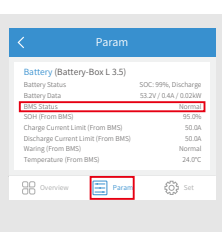

 $\sim$  $\odot$  $\bullet$  $\circ$  **Schritt 3** WLAN-Konfigurationsanleitung

## **3. GCL**

**C**

**E**

#### Verwenden von Batterien der Serie GCL E-KwBe mit dem Hybridwechselrichter

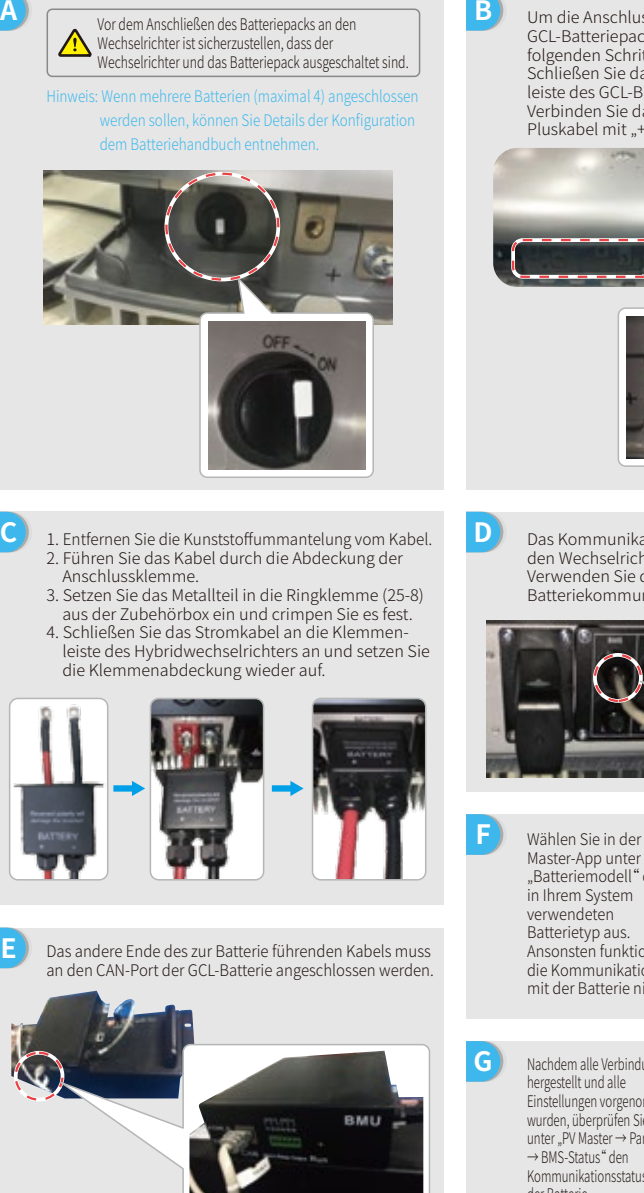

Um die Anschlusskabel des Wechselrichters an den GCL-Batteriepack anzuschließen, führen Sie die folgenden Schritte aus. Schließen Sie das Stromkabel an die Klemmenleiste des GCL-Batteriepacks an. Verbinden Sie das Minuskabel mit "-" und das Pluskabel mit ..+".

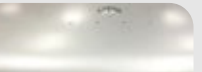

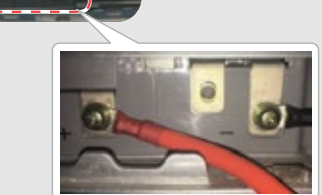

Das Kommunikationskabel der Batterie wird an den Wechselrichter angeschlossen. Verwenden Sie dieses Kabel als Leitung für die Batteriekommunikation.

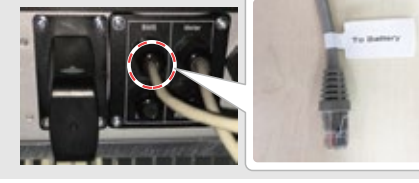

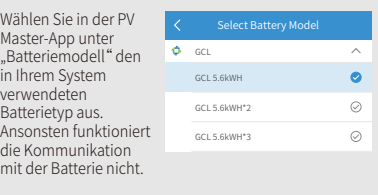

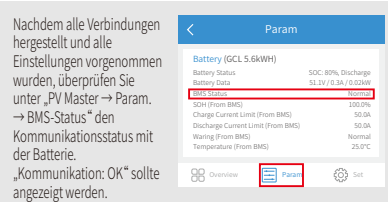

#### **Schritt 1** Installations-Kurzanleitung

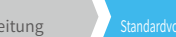

### **4. LG**

**C**

Verwenden von Batterien der Serie LG RESU mit dem Hybridwechselrichter

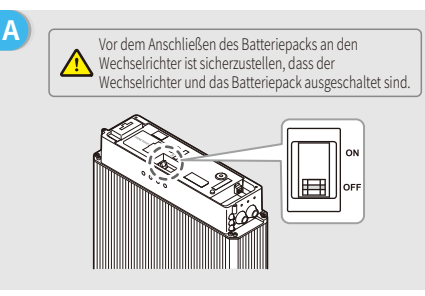

Führen Sie die Stromkabel durch die Gummimuffe und schließen Sie sie dann an der Klemmenleiste an. 1. Entfernen Sie die Abdeckung der Klemmenleiste. 2. Setzen Sie die Metallspitze des Kabels in die als Kabelzubehör für LG-Batterien mitgelieferte Ringklemme (25-8) ein und crimpen Sie die

3. Setzen Sie die Abdeckung der Anschlussklemmen

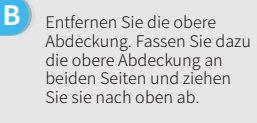

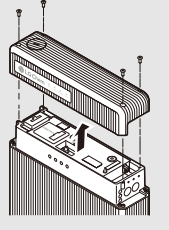

- **D** 1. Entfernen Sie die Kunststoffummantelung vom Kabel. 2. Führen Sie das Kabel durch die Abdeckung der Anschlussklemme.
- 3. Setzen Sie das Metallteil in die Ringklemme (25-8) aus der Zubehörbox ein und crimpen Sie es fest.
- 4. Schließen Sie das Stromkabel an die Klemmenleiste des Hybridwechselrichters an und setzen Sie die Klemmenabdeckung wieder auf.

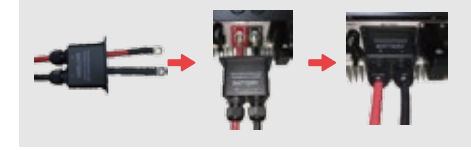

**F** Das andere Ende des zur Batterie führenden Kabels muss an den CAN-Port an der Oberseite der LG-Batterie angeschlossen werden.

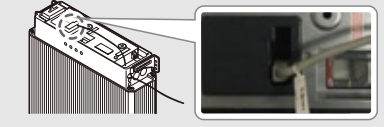

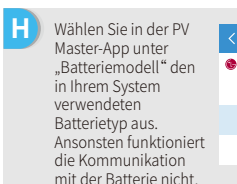

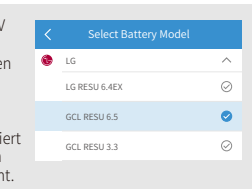

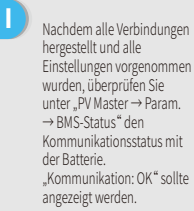

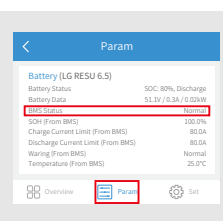

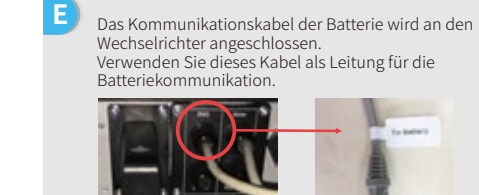

Verbindung zu.

wieder auf.

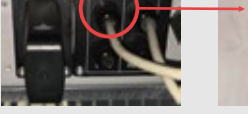

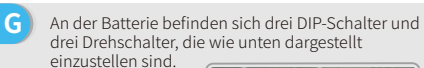

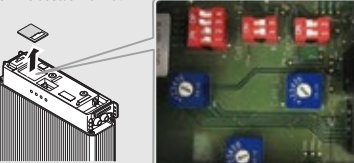

*Hinweis: RESU6.4EX hat keine DIP-Schalter. Sie können diesen Teil ignorieren.*

**Schritt 1** Installations-Kurzanleitung

**Schritt 3** WLAN-Konfigurationsanleitung

Um die Anschlusskabel des Wechselrichters an den Pylon-Batteriepack anzuschließen, führen Sie die folgenden Schritte aus. Schließen Sie das Minuskabel an der schwarzen Klemme und das Pluskabel an der roten Klemme an.

#### **5. Pylon**

Verwenden von Batterien der Serie Pylon US2000 und US3000 mit dem Hybridwechselrichter

**B**

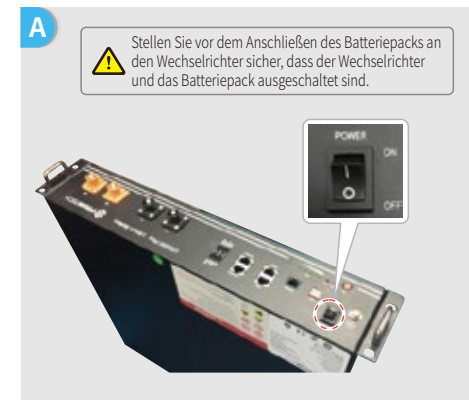

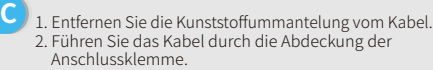

- 3. Setzen Sie das Metallteil in die Ringklemme (25-8) aus der Zubehörbox ein und crimpen Sie es fest.
- 4. Schließen Sie das Stromkabel an die Klemmenleiste des Hybridwechselrichters an und setzen Sie die Klemmenabdeckung wieder auf.

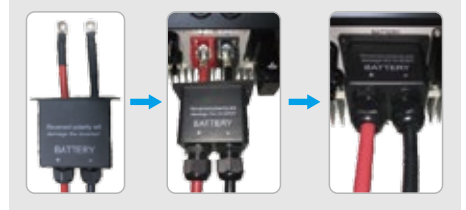

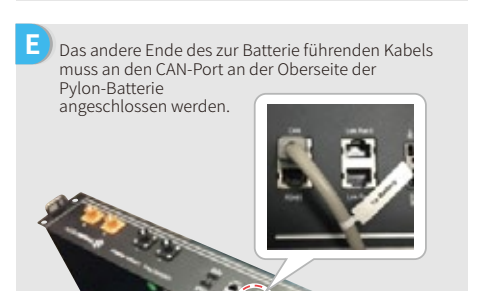

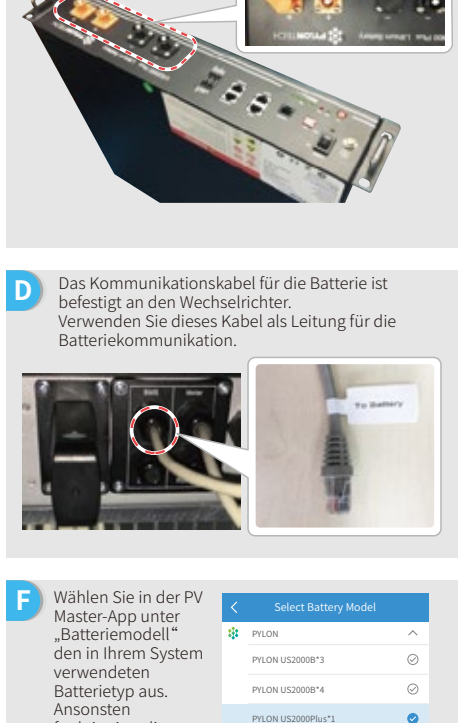

Battery (PYLON US2000Plus\*1) Battery Status BMS Status Nachdem alle Verbindungen hergestellt und alle Einstellungen vorgenommen wurden, Kommunikation mit der Batterie nicht.

funktioniert die

**G**

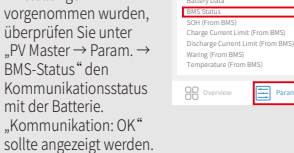

PYLON US2000Plus\*1

Param

SOC: 91%, Discharge 53.2V / 0.7A / 0.04kW Normal 100.0% 25A 26.0℃  $\circledS$ 

**Schritt 1** Installations-Kurzanleitung

#### **6. Dyness**

**C**

Verwenden von Batterien der Serie Dyness B4850 mit dem Hybridwechselrichter

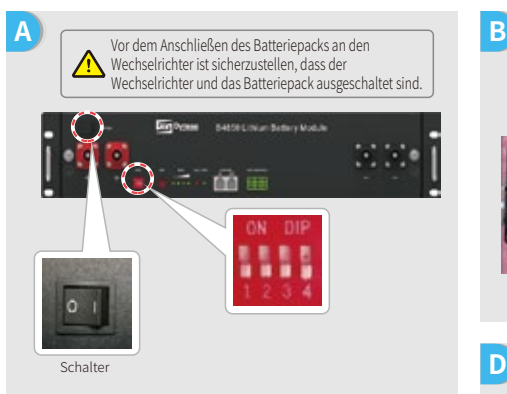

Hinweis: Die ADDR-Einstellung der Batterie muss verwendet werden, wenn mehr als eine Batteriebank an den Wechselrichter angeschlossen wird. Weitere Anweisungen finden Sie in der Bedienungsanleitung zu der Batterie.

- <sup>1</sup>1. Entfernen Sie die Kunststoffummantelung vom Kabel. 2. Führen Sie das Kabel durch die Abdeckung der Anschlussklemme.
- 3. Setzen Sie das Metallteil in die Ringklemme (25-8) aus der Zubehörbox ein und crimpen Sie es fest.
- 4. Schließen Sie das Stromkabel an die Klemmenleiste des Hybridwechselrichters an und setzen Sie die Klemmenabdeckung wieder auf.

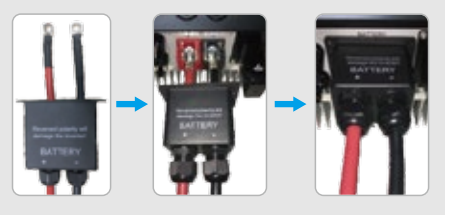

**E** Das andere Ende des zur Batterie führenden Kabels muss an den CAN-Port der Dyness-Batterie angeschlossen werden.

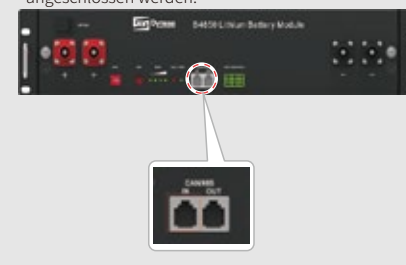

Führen Sie die folgenden Schritte aus, um die vom Wechselrichter kommenden Kabel an den Dyness-Batteriepack anzuschließen. Schließen Sie das Minuskabel an die schwarze Klemme und das Pluskabel an die rote Klemme an.

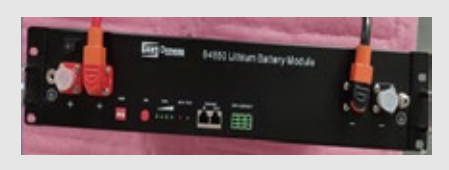

**D** Das Kommunikationskabel der Batterie wird an den Wechselrichter angeschlossen. Verwenden Sie dieses Kabel als Leitung für die Batteriekommunikation.

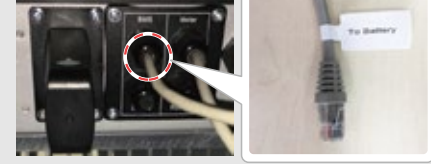

**F** Wählen Sie in der PV Master-App unter "Batteriemodell" den in Ihrem System verwendeten Batterietyp aus. Ansonsten funktioniert die Kommunikation mit der Batterie nicht.

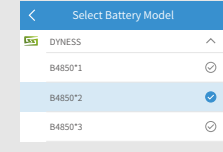

**G** Nachdem alle Verbindungen hergestellt und alle Einstellungen vorgenommen wurden, überprüfen Sie unter "PV Master → Param. → BMS-Status" den Kommunikationsstatus mit der Batterie. "Kommunikation: OK" sollte angezeigt werden.

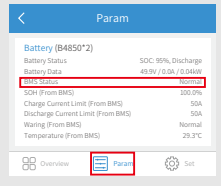

**B**

**Schritt 3** WLAN-Konfigurationsanleitung

Gehen Sie folgendermaßen vor, um die Anschlusskabel des Wechselrichters an den SMILE5-Batteriepack

#### **7. Alpha**

Verwenden von Batterien der Serie Alpha Smile5 mit dem Hybridwechselrichter

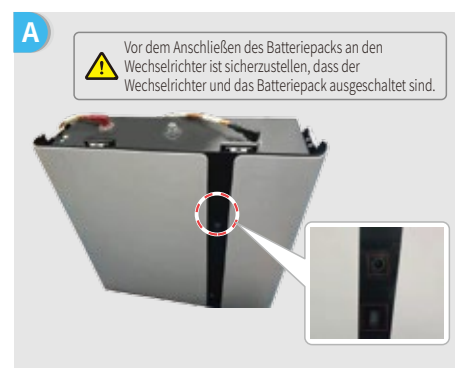

Hinweis: Wenn mehrere Batterien (maximal 40) angeschlossen werden sollen, können Sie Informationen zur Konfiguration dem Batteriehandbuch entnehmen. Die Batterieanzeige ist ausgeschaltet.

- **C** 1. Entfernen Sie die Kunststoffummantelung vom Kabel. 2. Führen Sie das Kabel durch die Abdeckung der Anschlussklemme.
	- 3. Setzen Sie das Metallteil in die Ringklemme (25-8) aus der Zubehörbox ein und crimpen Sie es fest.
	- 4. Schließen Sie das Stromkabel an die Klemmenleiste des Hybridwechselrichters an und setzen Sie die Klemmenabdeckung wieder auf.

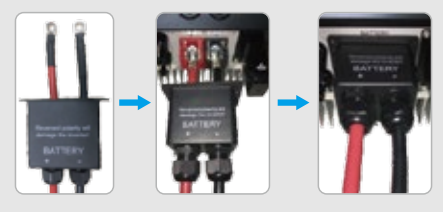

**E** Das andere Ende des zur Batterie führenden Kabels muss an den CAN-Port der Alpha-Batterie angeschlossen werden.

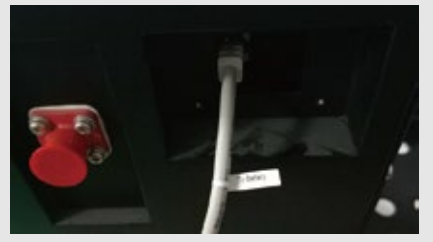

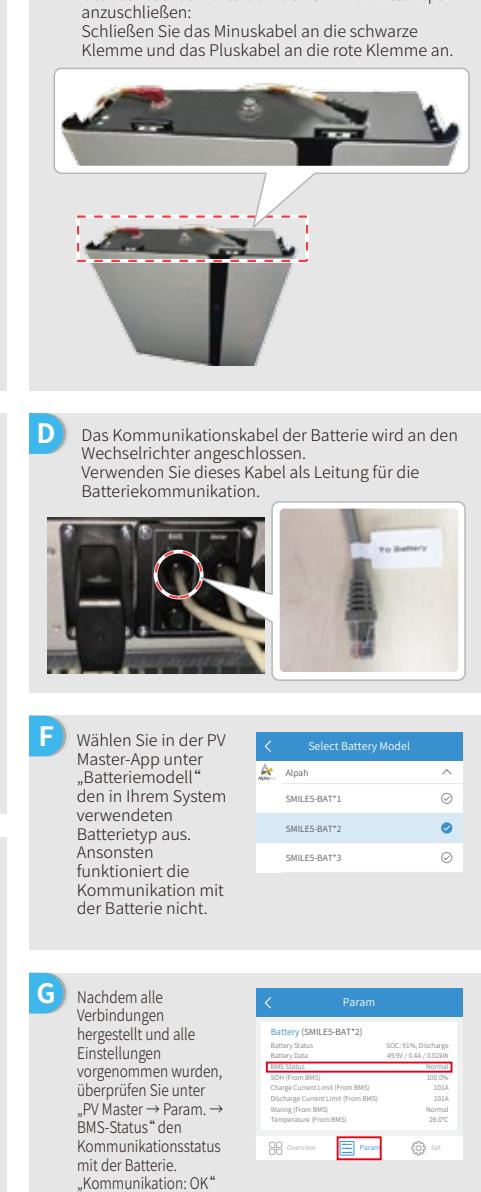

sollte angezeigt werden.

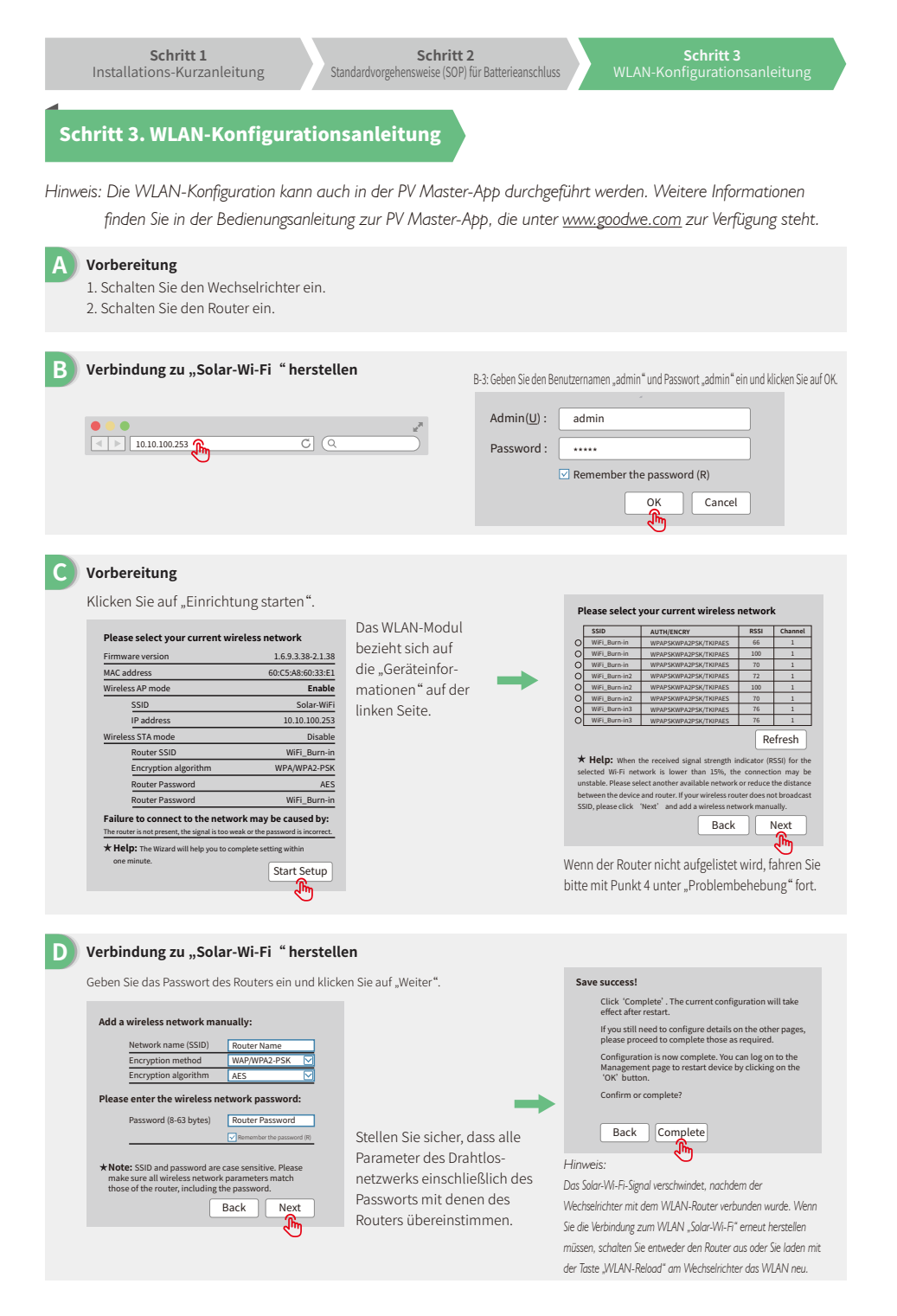

**SCNIIT 3**<br>WLAN-Konfigurationsanleitung

# **E Problembehebung**

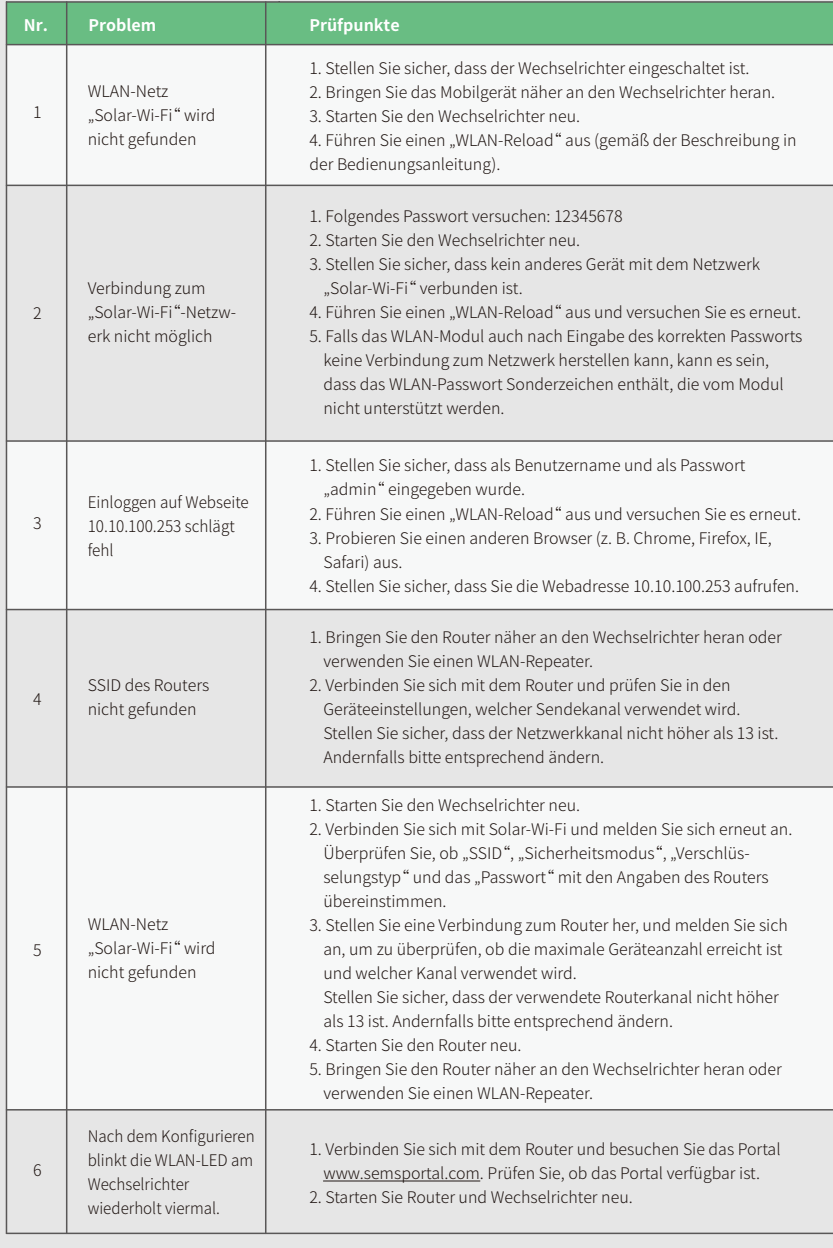